# **BAB III. METODOLOGI**

### **3.1 Metode Penelitian**

Metode yang digunakan dalam penelitian ini adalah *mix method* dengan metode penelitian eksploratif. Metode penelitian eksploratif memiliki tujuan untuk mendapatkan pengetahuan dan pemahaman yang baik berdasarkan hasil dari penyelidikan atas sebuah situasi masalah.

# **3.2 Tempat dan Waktu Penelitian**

Rentang waktu yang digunakan untuk dapat menyelesaikan penelitian ini adalah bulan Oktober hingga November 2022 dan bertempat di tempat tinggal peneliti yang beralamat di Gang Bengkel No 1, Siti Rejo I, kecamatan Medan Kota, Kota Medan, Sumatera Utara.

# **3.3 Objek/Subjek Penelitian**

Penelitian ini menjadikan pengelolaan keuangan dari kegiatan usaha kecil dan menengah sebagai objeknya bersesuaian dengan judul yang diangkat oleh peneliti.

# **3.4 Jenis dan Sumber Data yang Digunakan**

Penelitian ini menggunakan data primer dan data sekunder yang diperoleh dari berbagai referensi jurnal, buku ataupun penelitian terdahulu dan hasil wawancara dari kegiatan usaha kecil dan menengah yang bergerak dibidang manufaktur sederhana.

# **3.5 Teknik Pengumpulan Data**

Teknik pengumpulan data yang digunakan dalam penelitian ini adalah:

1. Observasi

Observasi merupakan proses pengamatan yang dilakukan oleh penulis untuk dapat membantu proses pengumpulan data yang sesuai dengan objek penelitian sehingga dapat mengungkapkan fakta-fakta terkait penelitian.

2. Wawancara

Wawancara merupakan proses pengumpulan data yang dilakukan dengan interaksi tanya jawab antara peneliti dengan responden yang sesuai dengan topik penelitian. Dalam penelitian ini, penulis melakukan jenis wawancara yang tidak terstruktur yang dimana peneliti tidak menggunakan format atau aturan baku dalam pelaksanaan wawancara.

3. Dokumentasi

Dokumentasi merupakan catatan atas peristiwa yang telah terjadi berupa bentuk tulisan, gambar ataupun karya yang diciptakan oleh seseorang. Teknik dokumentasi akan digunakan oleh penulis untuk dapat mendapatkan data yang sesuai dengan objek penelitian.

### **3.6 Teknik Analisis Data**

Adapun langkah-langkah yang akan dilakukan dalam melakukan analisis data pada penelitian ini adalah dengan menggunakan 3 metode pendekatan yaitu:

1. Fase Inspirasi

Fase inspirasi adalah fase ketika penulis akan berusaha untuk melakukan penggalian atas segala informasi yang diperlukan untuk kebutuhan penelitian yang dimana dalam hal ini adalah pengelolaan keuangan dari kegiatan usaha kecil dan menengah.

2. Fase Ideasi

Fase ideasi adalah fase untuk membuat rumusan atas temuan-temuan yang diperoleh oleh penulis yang bersumber dari fase ideasi. Selain itu, penulis juga akan menggabungkan data data yang bersesuaian dengan topik penelitian yang bersumber dari pengumpulan data dokumentasi yang kemudian akan diolah lebih lanjut menjadi sebuah prototype.

3. Fase Implementasi

Fase implementasi adalah fase untuk menyempurnakan prototype yang terbentuk dari fase ideasi dengan melakukan uji coba sistem yang akhirnya akan digunakan oleh para pelaku usaha kecil dan menengah dan menengah sebagai sebuah sistem teknologi informasi pengelolaan keuangannya.

# **BAB IV. DESAIN DAN SISTEM**

# **4.1. Keadaan Umum** *Wan House Café*

(Rohmania 2019) UKM adalah kegiatan usaha yang meliputi jenis industri perdagangan. UKM terbagi atas beberapa jenis seperti UKM kuliner, UKM *fashion,* UKM kosmetik, UKM otomotif, serta UKM Agribisnis. Sebagai negara berkembang, pemerintah Indonesia terus berusaha menggalakkan perekonomian negara yang dalam hal ini membutuhkan peranan dari para pelaku usaha kecil dan menengah. Dalam beberapa tahun terakhir, pemerintah terus memberikan bantuan serta pengetahuan tambahan bagi para pelaku usaha kecil dan menengah agar dapat membantu mengembangkan usahanya. UKM sejatinya membutuhkan pengelolaan keuangan yang memadai agar proses pengambilan keputusan dalam proses bisnis dapat sesuai dan tepat sehingga bisnis juga dapat berkembang.

Keadaan umum objek penelitian pada *Wan House Cafe* yang merupakan salah satu UKM yang bergerak dibidang ekonomi masih beroperasi secara aktif dalam melaksanakan proses bisnisnya.

#### **4.2. Keadaan Awal** *Wan House Café*

**r** 

*Wan House Cafe* merupakan salah satu UKM di kota Medan yang bergerak dibidang kuliner dan berlokasi di Gg. Bengkel No.1, Siti Rejo I, Kec. Medan Kota, Kota Medan, Sumatera Utara. *Wan House Café* sendiri merupakan *coffee shop* yang baru merintis sejak bulan Juni tahun 2022. *Café* ini menyediakan produk minuman, makanan serta cemilan dalam pelaksanaan bisnisnya. UKM ini dijalankan oleh sepasang suami istri yang merupakan pemilik langsung dari dan seorang karyawan tetap.

Dalam proses bisnisnya *Wan House Café* sama sekali tidak melakukan pengelolaan keuangan sehingga laba dari kegiatan bisnis ini bahkan hanya diperkirakan. Pemasukan dan pengeluaran dari proses bisnis ini bahkan tidak dicatatkan dan modal usaha hingga keuntungan hanya diputar untuk kelangsungan bisnis.

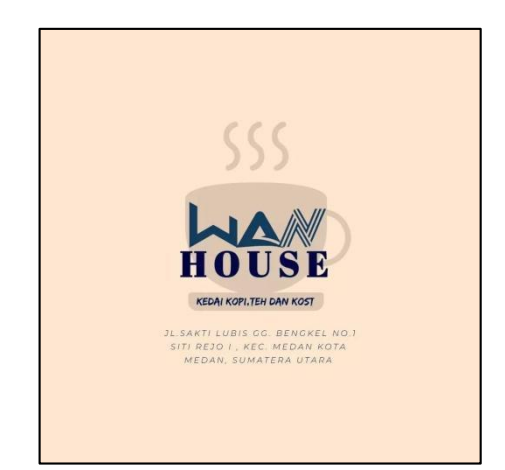

# **4.3. Proses Penyusunan Desain Pengelolaan Keuangan UKM**

Langkah-langkah yang dilakukan peneliti untuk membuat desain pengelolaan keuangan UKM adalah sebagai berikut:

- 1. Menyusun daftar pertanyaan untuk kepentingan wawancara pada pelaku UKM Dalam penyusunan daftar pertanyaan, penulis membuat daftar pertanyaan yang relevan dengan kebutuhan penelitian dari penulis yaitu mengenai pengelolaan keuangan pada UKM.
- 2. Melakukan proses wawancara kepada pelaku UKM Pada Langkah ini, penulis melakukan wawancara sesuai dengan daftar pertanyaan yang telah disusun oleh penulis agar pertanyaan yang disampaikan kepada pelaku UKM tidak melebar dari topik penelitian.
- 3. Mengumpulkan data primer dari UKM Proses pengumpulan data primer dilakukan dengan observasi dan wawancara kepada pelaku UKM terkait dengan kebutuhan dari pelaku usaha untuk membuat pengelolaan keuangannnya.
- 4. Mengumpulkan data sekunder dari bahan bacaan Di proses ini, penulis akan mencari referensi-referensi yang berkaitan dengan sistem pengelolaan keuangan dari bahan bacaan agar penyusunan desain dapat disesuaikan dengan baik.
- 5. Menyusun desain pengelolaan keuangan UKM Setelah mengumpulkan data-data yang diperlukan, penulis akan membuat desain pelaporan keuangan pada aplikasi pilihan yang akan digunakan sebagai media pengelolaan keuangan UKM
- 6. Mendeskripsikan hasil desain Untuk dapat merealisasikan desain yang telah dibuat penulis akan melakukan uji coba pengelolaan keuangan yang telah dibentuk kepada pelaku UKM dan menjelaskan cara penggunaan desain tersebut.

Untuk mempermudah proses kerja pembuatan desain, penulis menggunakan template dari *empathy map.* Template ini merupakan media yang efisien untuk dapat membantu proses *design thinking.* 

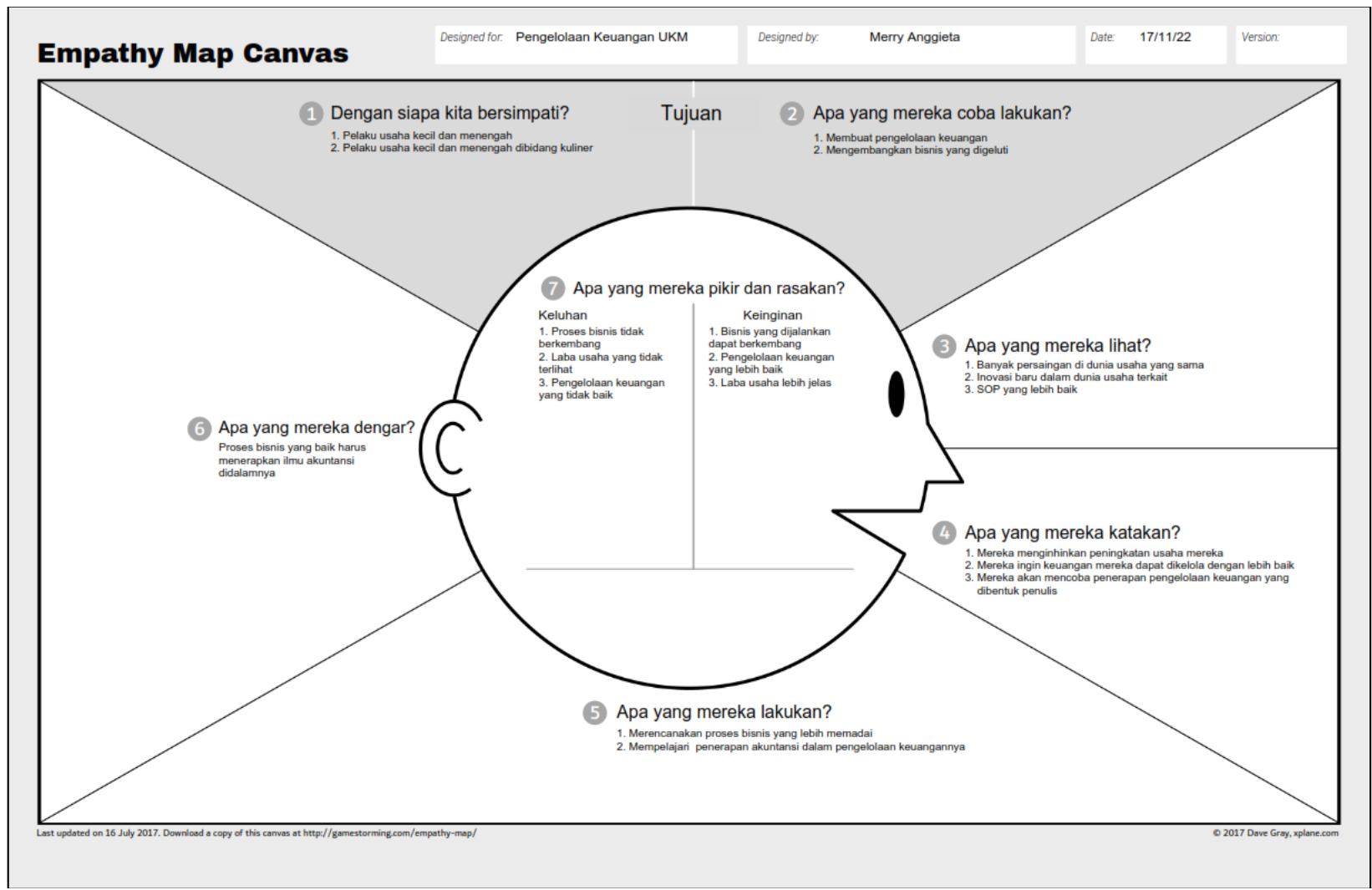

**Gambar 3** *Empathy Map*

#### **4.4. Deskripsi Desain Template Pengelolaan Keuangan UKM Baru**

Desain template adalah pola layout dari sebuah website yang dipersiapkan dengan memasukkan fitur serta konten yang sesuai dengan konsep bidangnya. Desain template pengelolaan keuangan yang akan digunakan oleh peneliti untuk merealisasikan luaran dari penelitian ini adalah aplikasi *"Notion".* Melalui desain template yang dibuat diharapkan dapat membantu pelaku usaha kecil dan menengah untuk dapat melakukan pengelolaan keuangan bisnisnya.

*Notion* merupakan sebuah aplikasi yang dapat digunakan untuk membuat catatan dan produktivitas dalam pengelolaan proyek, pengaturan catatan serta bekerja secara kolaboratif. (Febriani 2022)

# **BAB V. PENGUJIAN DAN ANALISA**

### **5.1. Hasil Pelaksanaan Penelitian**

Penelitian ini dilakukan penerapan metode *Design Thinking* yang dimana *design thinking* ini bertujuan untuk menghasilkan ide-ide yang dikembangkan dari sebuah permasalahan yang menjadi pokok pemikiran. Hasil dari *design thinking* tersebut kemudian akan dibentuk sedemikian rupa dan disesuaikan dengan kebutuhan dari kelompok atau organisasi yang membutuhkan solusi yang sesuai dengan hasil dari *design thinking* tersebut. Berikut adalah gambaran penerapan dari metode *design thinking:*

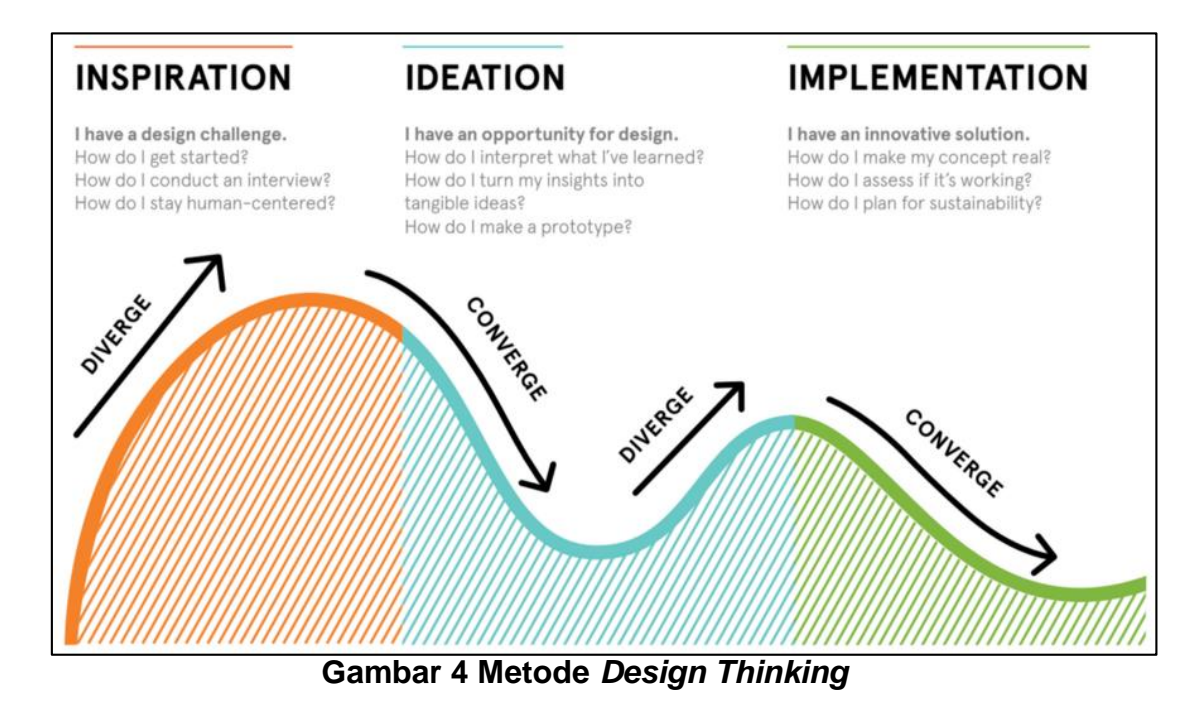

### **5.1.1. Fase Inspirasi**

Pada fase inspirasi peneliti melakukan proses pengumpulan informasi secara langsung kepada objek penelitian yang dalam hal ini adalah pelaku usaha kecil dan menengah dibidang kuliner yaitu pemilik dari *Wan House Café.* Pengumpulan informasi yang dilakukan peneliti bertujuan untuk mendapatkan informasi yang menjadi kebutuhan dari pelaku usaha serta menelusuri permasalahan yang terjadi pada lingkungan bisnis pelaku usaha. Sebelum melakukan proses wawancara penulis terlebih dahulu menyusun daftar pertanyaan yang relevan dengan judul dari tugas akhir dari penulis. Setelah daftar pertanyaan dibentuk, selanjutnya penulis melakukan janji bersama dengan pemilik dari *Wan House Café* untuk melakukan sesi wawancara. Berikut adalah daftar pertanyaan yang dibentuk penulis dan kemudian ditanyakan pada sesi wawancara bersama dengan narasumber:

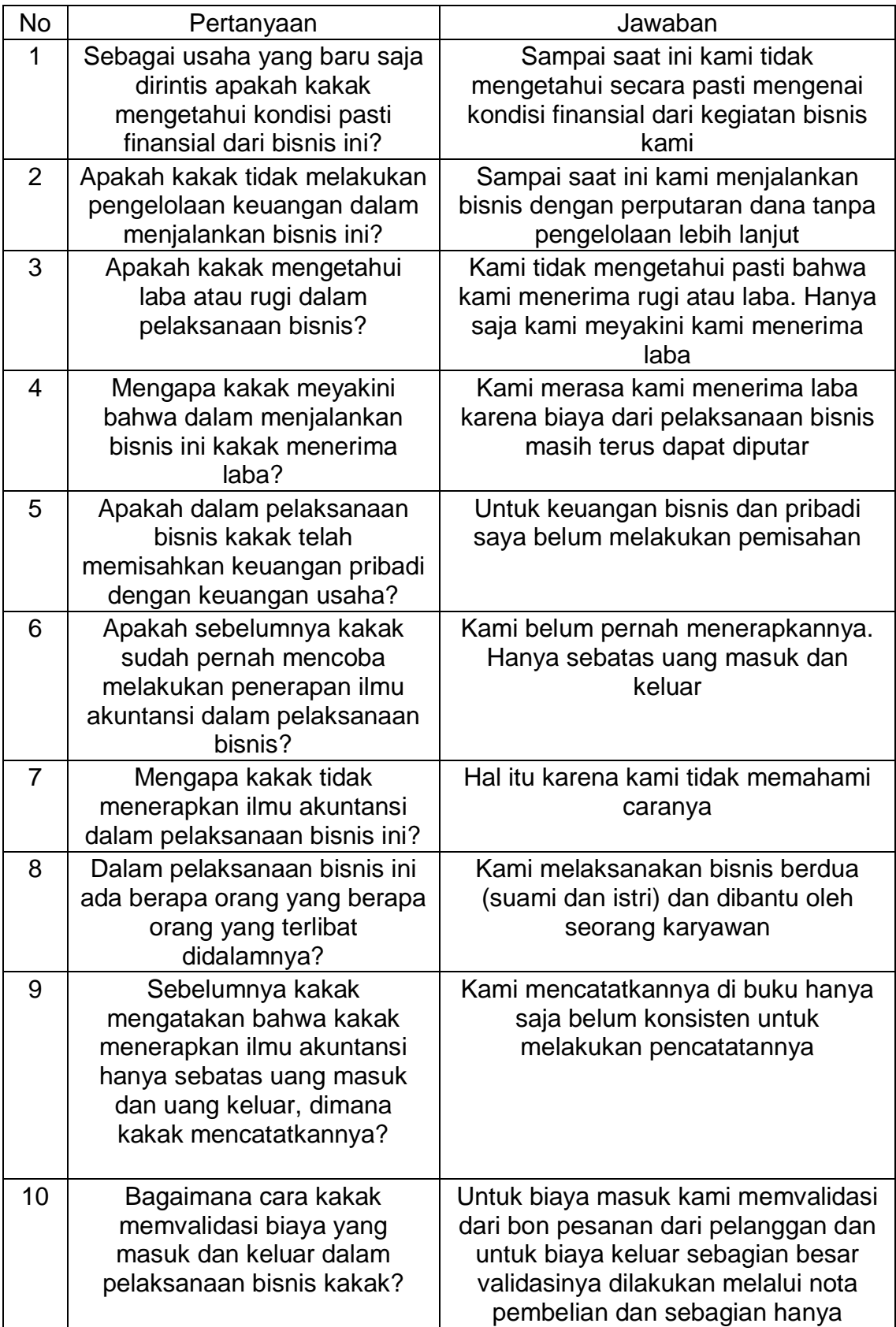

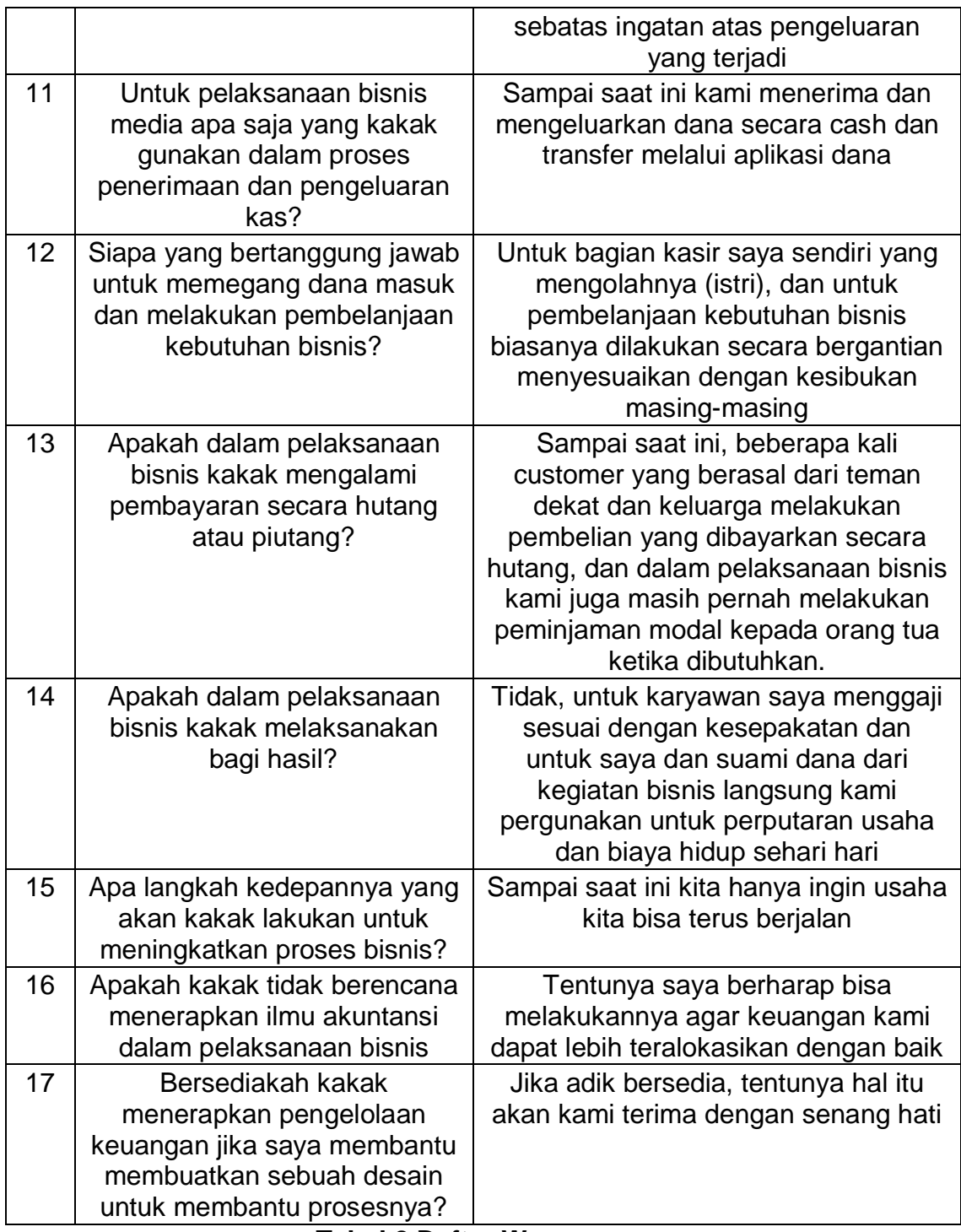

### **Tabel 2 Daftar Wawancara**

# **5.1.2. Fase Ideasi**

Fase ideasi adalah fase lanjutan dari fase inspirasi. Hasil dari fase inspirasi akan digunakan dalam perumusan *insight* yang akan menjawab permasalahan yang dialami oleh objek penelitian ini. Hasil wawancara yang didapat dari objek penelitian akan dijadikan acuan dalam pembentukan solusi yang dapat membantu objek penelitian dalam menyelesaikan permasalahannya.

Solusi yang dibentuk akan didesain melalui proses pengumpulan serta penggabungan informasi yang didapatkan oleh peneliti melalui proses wawancara serta pencarian informasi terkait yang bersesuaian dengan tujuan dari pelaksanaan penelitian ini. Selanjutnya, peneliti akan melakukan *brainstorming* atau bertukar pikiran dan diskusi untuk menghasilkan ide maupun solusi. Ide dan solusi tersebut kemudian akan disusun dalam sebuah daftar agar dapat dengan lebih mudah diseleksi untuk dapat dimasukkan kedalam proses *prototyping.* Berikut adalah tabel solusi atas insight yang disusun oleh penulis:

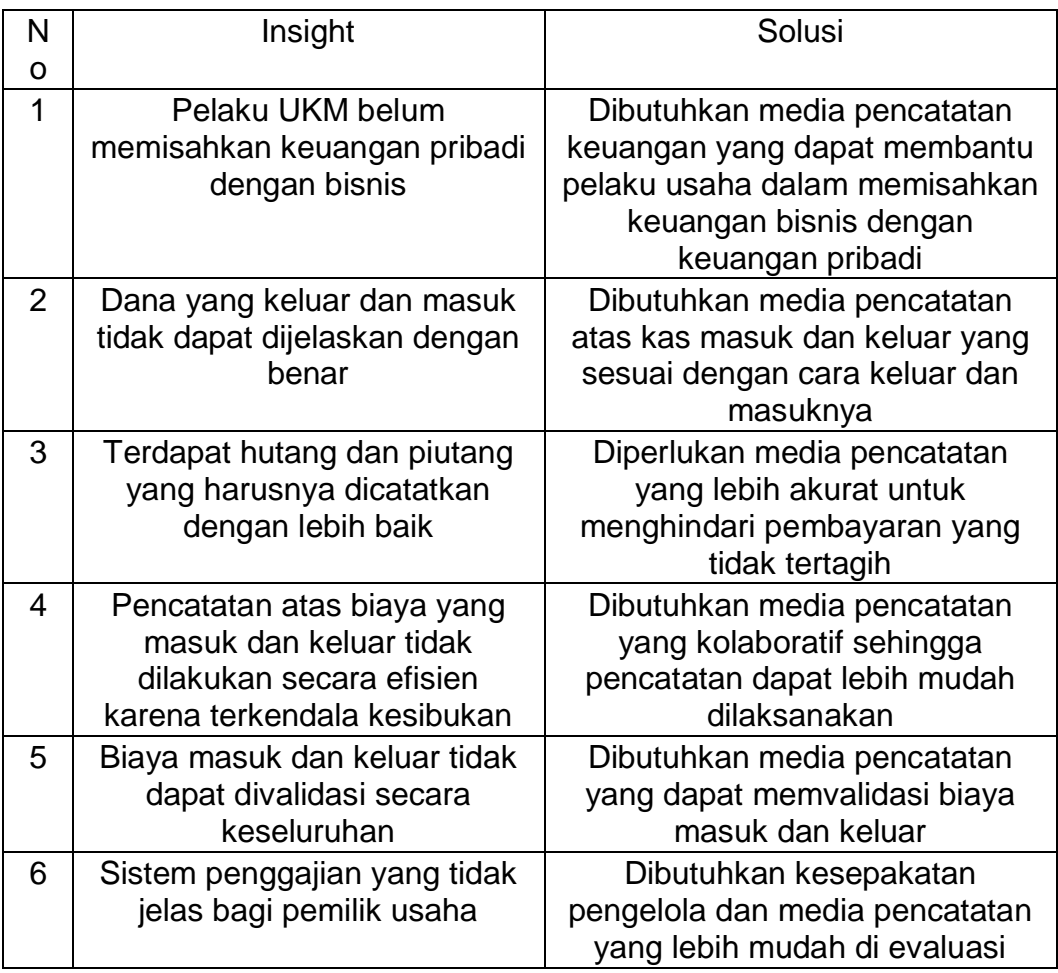

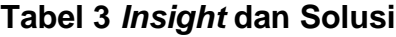

*Insight* dan solusi yang telah dipaparkan pada tabel diatas kemudian akan kembali di evaluasi untuk dijadikan sebagai acuan pembuatan desain *prototype* yang akan diuji coba kepada objek penelitian sebagai langkah pemberian solusi atas masalah yang terjadi. Pada langkah selanjutnya peneliti akan menjabarkan mengenai desain *prototype* yang dibentuk oleh peneliti.

### **5.1.3. Fase Implementasi**

Fase implementasi merupakan fase ketika peneliti telah melakukan penyusunan dan perancangan dengan menggunakan *insight* dan solusi sebagai bahan acuan yang didapat dari fase sebelumnya. Hasil akhir dari penelitian ini merupakan sebuah desain template *financial tracking* yang dapat digunakan oleh objek penelitian dalam membuat pencatatan

transaksi bisnisnya yang sebelumnya tidak terjadi menjadi lebih efisien dan dapat dijadikan acuan dalam pengambilan keputusan dari pengelolaan keuangannya. Dalam perancangan template, peneliti menggunakan bantuan dari teknologi informasi yaitu *"Notion".* 

(Trisna 2022) *Notion* merupakan aplikasi yang memiliki tagline "A*ll-inone workspace".* Notion memiliki fitur kolaborasi yang dapat digunakan oleh penggunanya. Notion juga menyediakan template template yang dapat membantu penggunanya dalam melakukan pekerjaan seperti membuat catatan daily activities, travel planner, meeting notes dan template lainnya yang dapat membantu pengguna dalam melakukan aktivitasnya. Pada aplikasi notion,penggunanya juga dapat membuat design template yang sesuai dengan kebutuhan pribadinya. Notion memiliki fitur unggulan berupa pencatatan yang lengkap. Pencatatan yang lengkap yang dimaksudkan ialah, pada notion tidak hanya teks yang dapat dimasukkan oleh penggunanya tetapi pengguna bisa memasukkan gambar, video, suara, list dan lain lain sehingga dapat membuat database yang lengkap dapat dibuat dengan lebih mudah.

Melalui aplikasi *Notion*, penggunanya dapat memanfaatkan fitur-fitur unggulan yang membantu dalam melakukan projek manajemen sistem. Dalam penelitian ini, peneliti berusaha untuk dapat menyediakan template pencatatan atas transaksi keuangan sesuai dengan kebutuhan UKM yang didapatkan melalui proses inspirasi dan ideasi yang kemudian akan membentuk sebuah proses dari manajemen sistem dengan tujuan memberikan kemudahan bagi pelaku UKM untuk memantau pengendalian atas biaya berdasarkan *track*  penyajian keuangan.

Adapun yang menjadi keunggulan dari aplikasi *notion* berdasarkan hasil literasi yang dilakukan penulis sehingga memantapkan penulis menggunakan media ini sebagai media penyusunan template adalah:

- 1. *Notion* dapat menunjukkan kalkulasi angka pada blok tabel tertentu tanpa perlu menginputkan rumus secara manual seperti halnya pada excel akan tetapi *notion* tetap menyediakan media perumusan yang dapat diinput secara manual sesuai dengan kebutuhan dari penggunanya.
- 2. *Notion* dapat menjadi sebuah bank data yang dapat saling terhubung atau terintegrasi dengan banyak *platform* lain sebagai media kolaboratif dalam melakukan *attachment* data.

Bersama-sama dengan pembimbing dari penelitian ini, peneliti memutuskan untuk menggunakan media *notion* sebagai media penyusunan template desain *financial tracking* dan diharapkan mampu menjawab permasalahan yang ada pada objek penelitian dan kemudian dapat digunakan oleh pelaku usaha UKM sejenis lainnya yang membutuhkan pengelolaan keuangan yang lebih baik lagi.

Dalam membuat desain template, peneliti kembali mengembangkan kerangka berfikir berdasarkan pendalaman lebih lanjut mengenai permasalahan yang terjadi pada kegiatan usaha yang dilaksanakan pelaku UKM. Berdasarkan permasalahan yang terjadi peneliti menyimpulkan bahwa dalam pelaksanaan bisnis ini, pelaku usaha tidak menerapkan dasar manajemen keuangan yang efektif dan efisien. Pelaksanaan bisnis yang hanya berlandaskan perputaran dana mengakibatkan alokasi biaya masuk dan keluar tidak dapat dideskripsikan dengan baik sehingga dalam pelaksanaan bisnisnya, pelaku usaha tidak dapat membuat keputusan yang optimal. Untuk itu dalam penyusunan desain ini, peneliti mencoba untuk membuat template pengelolaan keuangan yang efektif dan efisien yang dapat membantu pelaku usaha untuk melakukan penelusuran atas kas masuk maupun kas

keluar yang kemudian dapat dijadikan sebagai acuan untuk pengambilan keputusan yang tepat sehingga dapat mewujudkan optimalisasi dalam pelaksanaan kegiatan usaha.

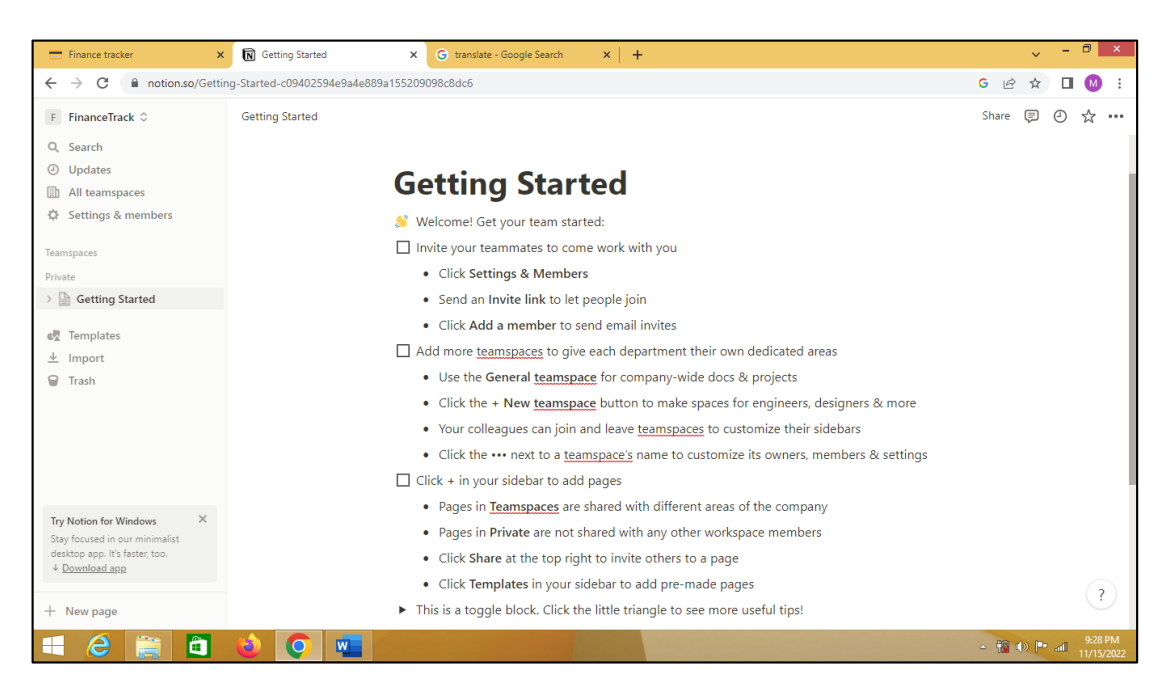

**Gambar 5 Tampilan** *Home Page Notion*

Pada template yang dirancang, penulis memasukkan elemen-elemen berupa *tagging*  agar objek penelitian dapat melakukan *financial trackingnya* dengan lebih mudah melakukan *tracking* pencatatan atas:

- a. Administrasi piutang
- b. Administrasi hutang
- c. Administrasi persediaan
- d. Administrasi aset tetap
- e. Administrasi kas (masuk dan keluar)
- f. Administrasi penggajian
- g. Administrasi pendukung

Berikut ini adalah desain template yang telah dirancang oleh peneliti untuk dapat menjadi luaran dari tugas akhir dengan membuatkan 10 *subpage* yang terbagi atas *subpage*  rencana biaya, *subpage* ringkasan biaya bulanan, *subpage* grafik, *subpage* piutang, *subpage* hutang, *subpage* pemasukan, *subpage* pengeluaran, *subpage* customer, *subpage income by categories on menu, subpage expense by categories*. Untuk memudahkan pelaku usaha membuka *subpage,* terdapat menu yang berada di pada bagian kiri halaman. Menu tersebut dapat di klik dan kemudian akan membuka *subpage* yang menjadi tujuan dari *usernya.*

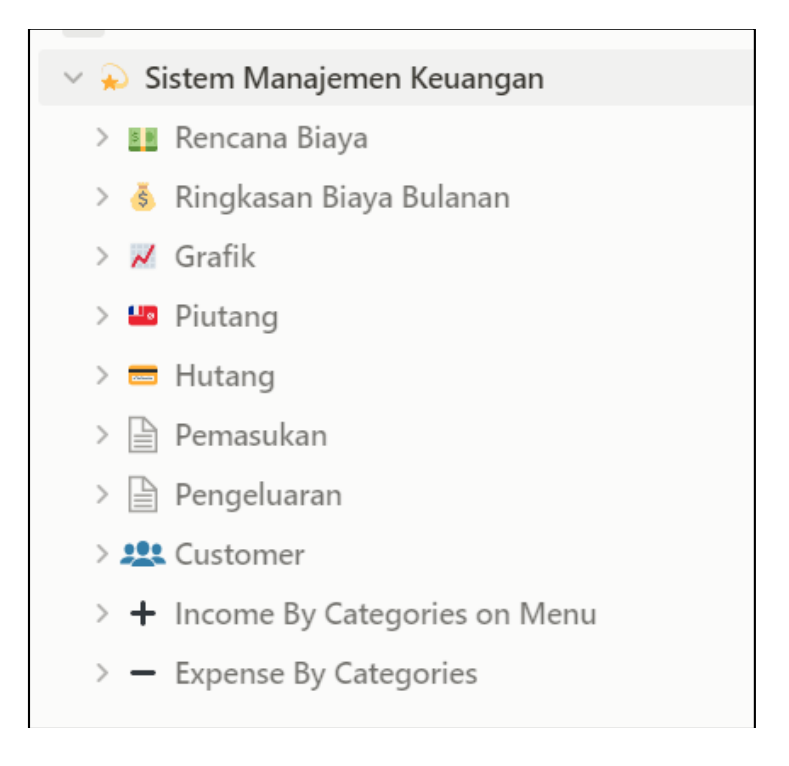

#### **a) Rencana Biaya b**

**6**

*Subpage* rencana biaya merupakan *subpage* yang dibentuk sebagai tempat bagi *user* **a** untuk melakukan pencatatan atas perencanaan awal periode dana masuk serta keluar yang **r** diharapkan oleh *user*nya. *User* dapat menginputkan rencana atas target pemasukan dari  bisnisnya serta anggaran biaya yang dibuat untuk keperluan bisnisnya. *Subpage* akan **S** menyediakan target laba berdasarkan perhitungan rencana target masukan dan anggaran **E** biaya yang diinputkan oleh *user*. Selanjutnya terdapat elemen *cash on hand* yang **Q** merupakan hasil dari perhitungan yang terjadi dalam pencatatan atas dana masuk dan keluar dari satu periode yang dalam hal ini dibentuk perbulan. Berdasarkan hal tersebut *user* **G** dapat memantau kondisi keuangannya sehingga dapat memberikan keputusan atas **a** bisnisnya dan memantau apakah kondisi dari keuangannya telah sesuai dengan target yang **m** diharapkan.

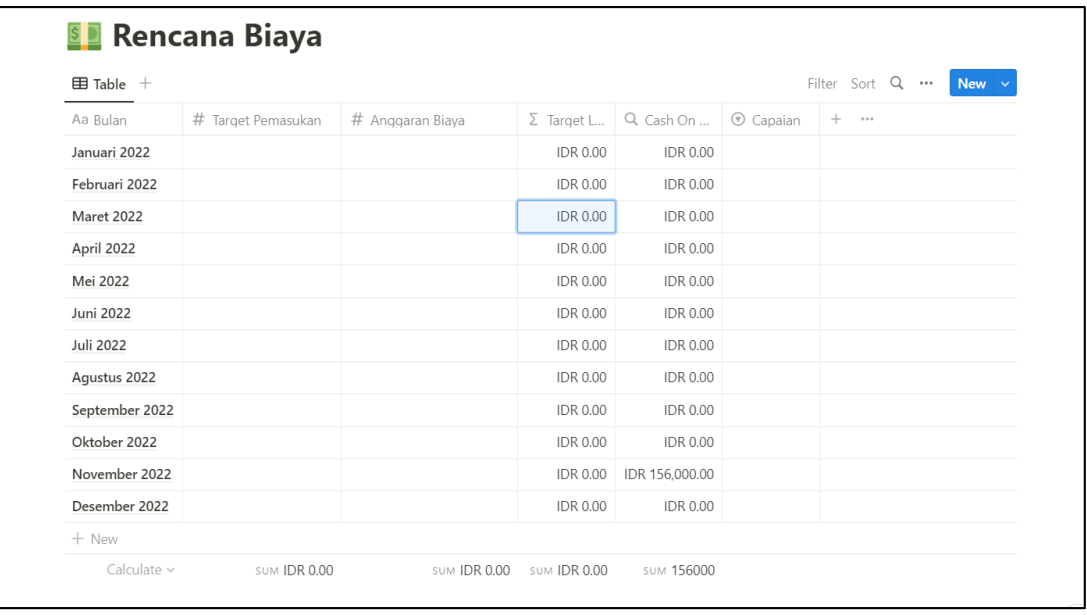

# **b) Ringkasan Biaya Tahunan m**

*S u*

*Subpage* ringkasan biaya tahunan merupakan *subpage* yang dibuat peneliti dengan **b** memasukkan elemen perhitungan pemasukan dan pengeluaran yang terjadi selama proses **a** bisnis dan kemudian diperlihatkan pula selisih perhitungan yang menjadi perhitungan *cash*  **r** *on hand* dari kegiatan operasional bisnis tersebut. Untuk menyusun ringkasan biaya  tahunan, peneliti membuat *relation* dengan template pemasukan dan pengeluaran sehingga **S** akan memudahkan pelaku usaha kecil dan menengah dalam melihat besaran pemasukan **E** serta pengeluaran yang terjadi dalam proses bisnisnya dalam periode bulanan yang **Q** kemudian dikalkulasikan menyeluruh selama satu tahun berjalan.

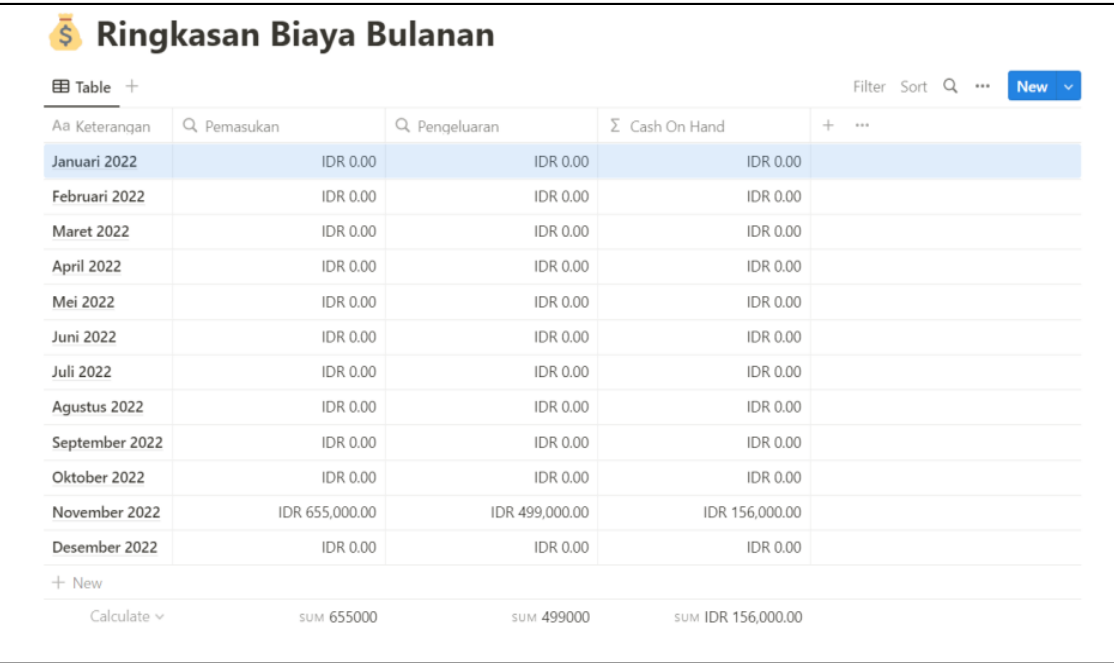

 **SEQGambar**

#### **c) Piutang**

*Subpage* piutang merupakan kertas kerja yang dibuat untuk keperluan pencatatan piutang dari para pelaku usaha agar dapat memantau perputaran dari piutang usaha dalam pelaksanaan bisnis nya. Pada *subpage* ini peneliti memasukkan elemen keterangan, tanggal, nama, piutang, status, pembayaran, *balance.* Elemen keterangan dapat digunakan *user* untuk membuat catatan atas piutang apa yang telah terjadi. Selanjutnya *user* dapat memasukkan tanggal terjadinya piutang pada elemen tanggal, lalu *user* dapat mengisikan nama orang yang bersangkutan pada transaksi piutang pada elemen nama. Kemudian terdapat elemen status yang dapat digunakan *user* untuk memberikan status atas piutang yang terjadi. Elemen pembayaran digunakan untuk menginput jumlah pembayaran yang masuk atas transaksi piutang dan selanjutnya pada elemen balance akan memunculkan perhitungan atas sisa jumlah dari piutang berdasarkan besaran jumlah piutang dan pembayaran yang telah dilakukan.

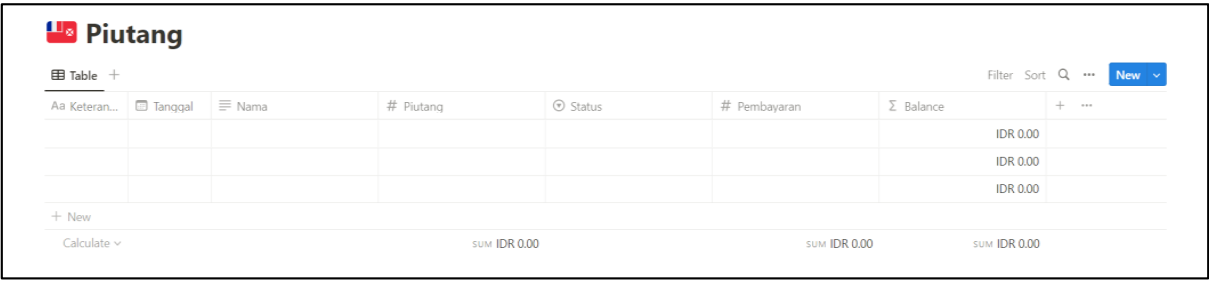

#### **d) Hutang**

**I C G**

*Subpage* hutang merupakan kertas kerja yang dibentuk untuk mencatatkan segala **G** hutang yang terjadi dalam pelaksanaan bisnis dari pelaku usaha. Melalui *subpage* ini, pelaku **a** usaha dapat memantau perputaran hutang dalam pelaksanaan bisnisnya. **m b**

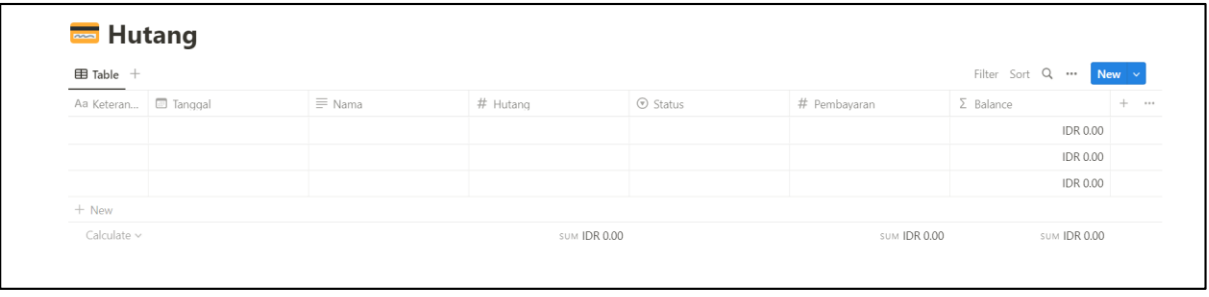

#### **e) Grafik**

Untuk memudahkan pelaku usaha dalam melakukan pemantauan kondisi bisnisnya, peneliti juga menyediakan grafik yang dapat digunakan untuk melihat jumlah pemasukan perbulan dari bisnisnya serta menyediakan grafik perbandingan dari kategori pengeluaran yang dilakukan oleh pelaku usaha tersebut.

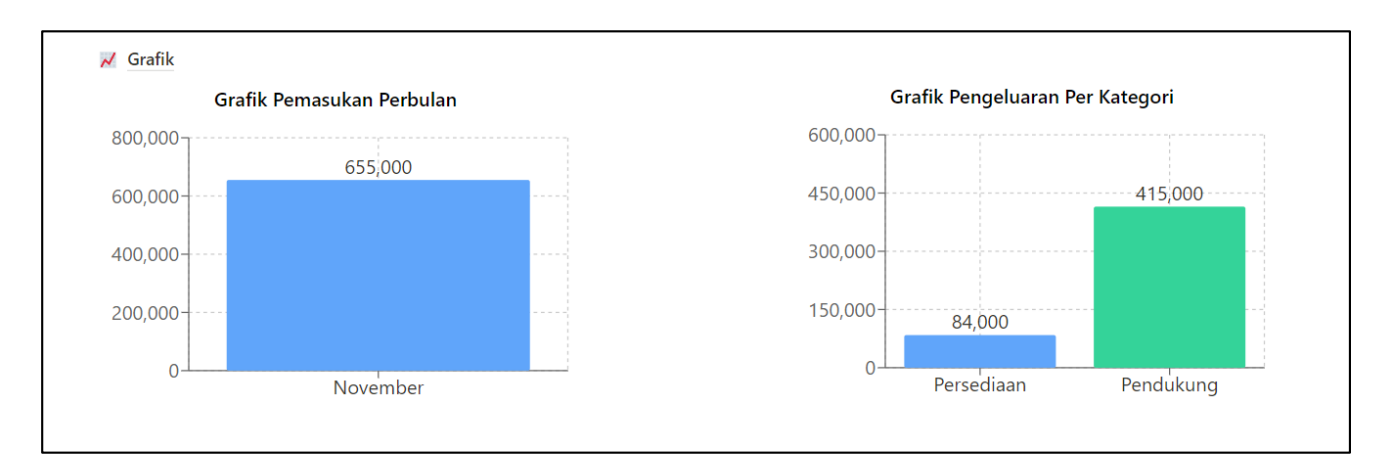

# **Gambar 11** *Subpage* **Grafik**

#### **f) Customer**

**\***

*Subpage customer* merupakan *subpage* yang dapat digunakan untuk memasukkan data identitas diri dari customer ataupun pihak terkait yang berhubungan langsung dengan proses bisnis dari pelaku usaha. Pada *subpage* ini tersedia elemen atas nama, alamat, nomor telepon serta informasi lainnya yang dapat digunakan *user* sebagai media pencatatannya.

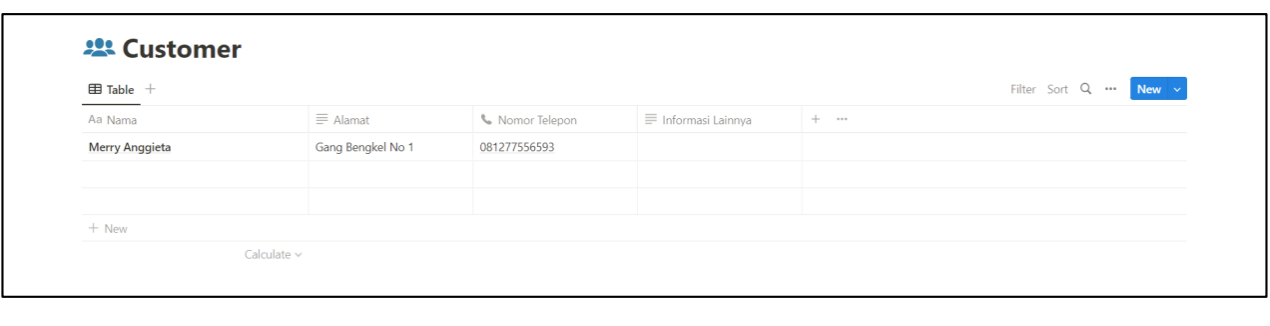

#### **g) Income By Categories on Menu**

*Subpage income by categories on menu* akan menunjukkan secara rinci pemasukan yang diterima oleh pelaku usaha berdasarkan penjualan yang mereka lakukan. Dalam hal ini peneliti telah memasukkan seluruh menu makanan serta minuman yang merupakan bagian dari sumber pemasukan objek penelitian. Melalui *subpage* ini pelaku usaha dapat memantau sumber pemasukan mereka dan kedepannya dapat membuat keputusan bisnis dengan melihat menu yang kiranya paling diminati dan tidak diminati sehingga kedepannya juga dapat memaksimalkan pembelian sediaan yang sesuai dengan kebutuhan yang paling dominan.

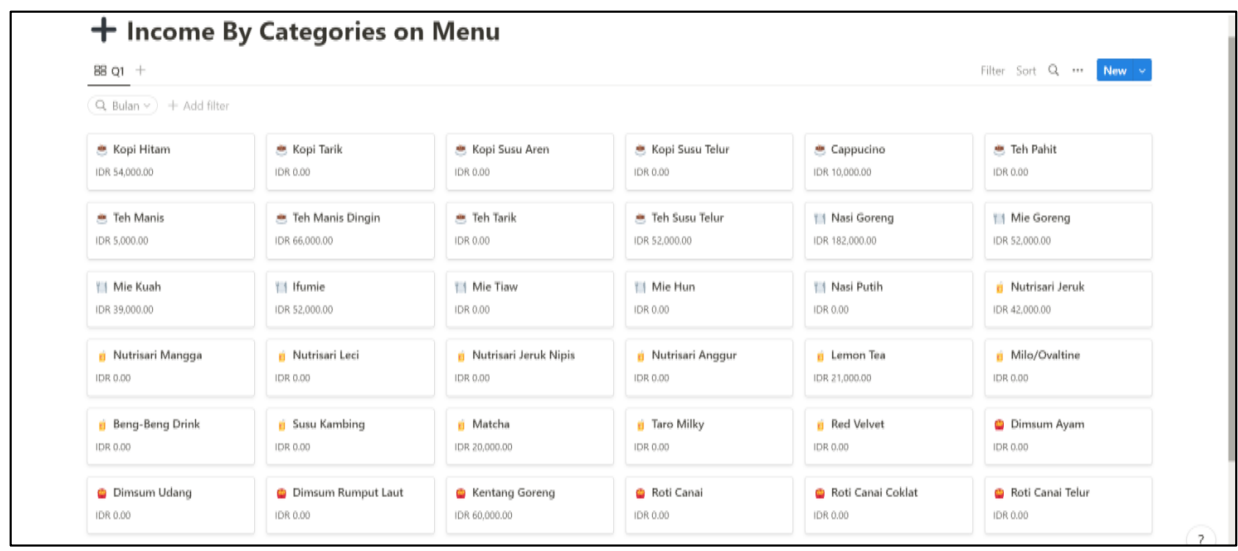

#### **h) Expense By Categories b**

**A R G a**

*Subpage* kategori pengeluaran memiliki fungsi yang sama dengan *subpage* kategori penjualan. Yang membedakan kedua *subpage* tersebut hanyalah kategori yang **r** dimunculkan. **a**

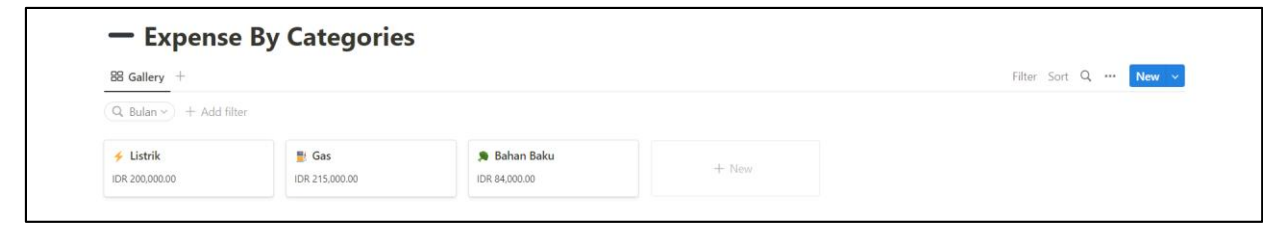

# **i) Pemasukan**

*Subpage* pemasukan digunakan untuk menginput seluruh pemasukan yang terjadi dalam proses bisnis. Untuk memudahkan pengelolaan keuangannya, peneliti menyediakan filter-filter yang dapat digunakan oleh pelaku usaha untuk mempermudah proses *tracking*nya.

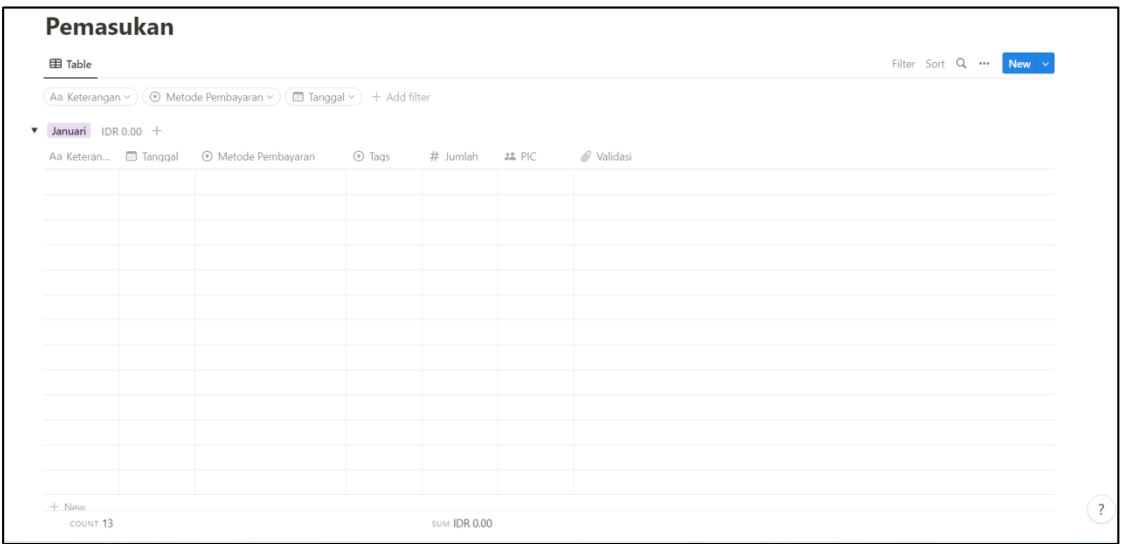

Melalui gambar diatas dapat dilihat elemen properti yang menyusun *subpage* ini diantaranya adalah elemen keterangan, tanggal, metode pembayaran, *tags*, jumlah, PIC, **b** serta validasi. **a r**

i. Keterangan

Pada elemen keterangan, *user* dapat menginput keterangan penjualan yang mereka lakukan. Contoh dari keterangan yang dapat diinput adalah produk yang disediakan oleh pelaku usaha.

ii. Tanggal

Elemen tanggal dapat digunakan untuk memasukkan tanggal transaksi yang terjadi dalam proses bisnis yang dilakukan.

iii. Metode Pembayaran

Elemen pada metode pembayaran dapat dipilih oleh *user* karena berbentuk option. Option yang tersedia pada metode pembayaran ini adalah cash dan dompet digital.

iv. *Tags*

*Tags* pada template yang didesain oleh penulis dapat digunakan untuk memilih jenis pemasukan yang terjadi apakah pemasukan tersebut untuk kepentingan bisnis atau untuk kepentingan pribadi.

v. Jumlah

Elemen jumlah dapat digunakan *user* untuk menginput nilai pemasukan yang terjadi dalam proses bisnis dan pribadi.

- vi. PIC Elemen PIC dapat digunakan untuk memantau siapa yang melakukan input atas transaksi yang terjadi selaku pihak kolabolator.
- vii. Validasi

**e m** Elemen validasi digunakan untuk membantu *user* dalam melakukan validasi transaksi yang dicatatkan. Contohnya dengan memasukkan bukti struk transaksi.

# **j) Pengeluaran**

Sama halnya dengan *subpage* pemasukan, *subpage* pengeluaran memiliki fungsi yang sama tetapi hal-hal yang dicatatkan pada *subpage* ini berupa pengeluaran yang terjadi. Adapun elemen properti yang ada dalam *subpage* ini diantaranya:

1. Keterangan

Pada elemen keterangan, *user* dapat menginput keterangan pengeluaran yang terjadi. Contoh dari keterangan yang dapat diinput adalah bahan baku, gas, listrik.

2. Tanggal

Elemen tanggal dapat digunakan untuk memasukkan tanggal transaksi yang terjadi dalam proses bisnis yang dilakukan.

3. Kategori Pengeluaran

Elemen ini dapat dipilih oleh *user* berdasarkan jenis pengeluaran yang mereka lakukan apakah pengeluaran tersebut untuk kepentingan persediaan, penggajian, pendukung dan lain lain. *Option* dari kategori dapat ditambah atau disesuaikan sesuai dengan kebutuhan dari *user.*

4. Jumlah

Elemen jumlah dapat digunakan *user* untuk menginput nilai pengeluaran yang terjadi dalam proses bisnis dan pribadi.

5. PIC

Elemen *person* dapat digunakan untuk memantau siapa yang melakukan input atas transaksi yang terjadi selaku pihak kolabolator.

6. Validasi

Elemen validasi digunakan untuk membantu *user* dalam melakukan validasi transaksi yang dicatatkan. Contohnya dengan memasukkan bukti struk transaksi.

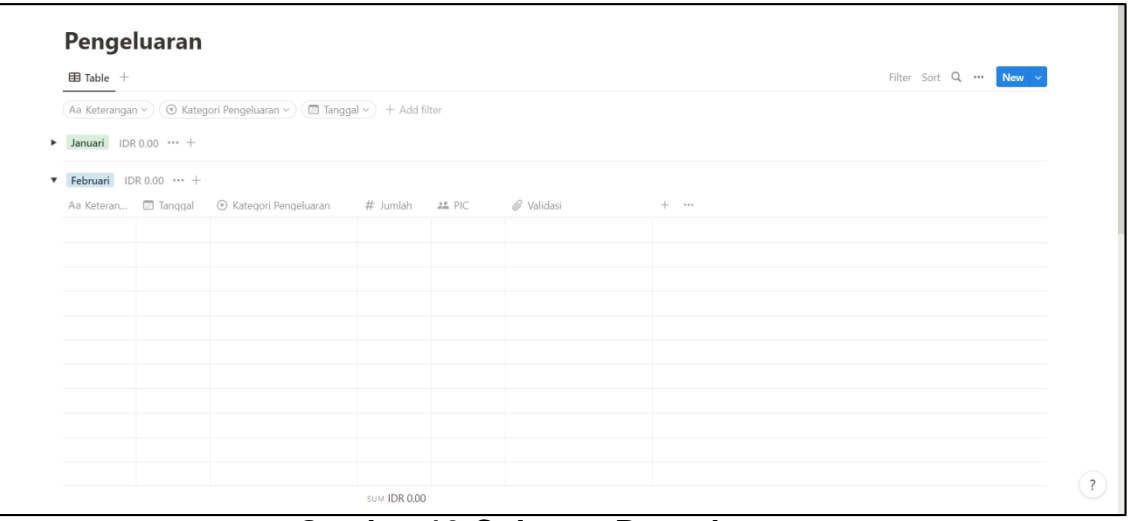

**Gambar 16** *Subpage* **Pengeluaran**